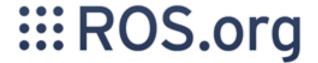

# Simulation in ROS Stage

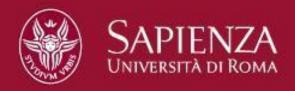

Gabriele Randelli randelli@dis.uniroma1.it

## Stage

- Trade-off between highfidelity simulations and grid-world simulations
- fast enough to simulate large populations
- Noise is obtained indirectly through discretization

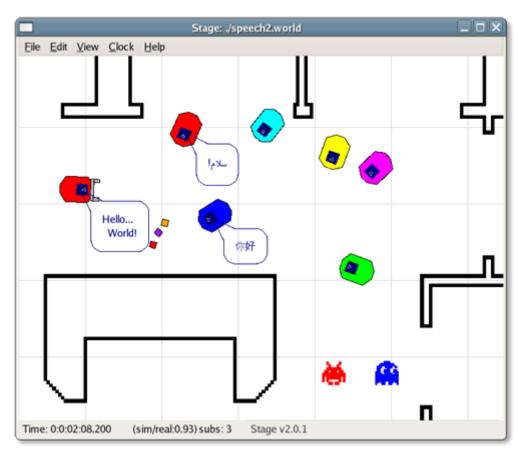

http://rtv.github.com/Stage/

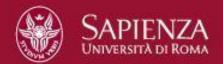

## **How to Configure Stage**

Stage simulates a world composed of models, defined in a world file.

rosrun stage stageros `rospack find stage`/world/willow-erratic.world

- 1. **Wordfile properties** (interval\_sim, resolution, quit\_time,...)
- 2. GUI properties (window block)
- 3. Models:
  - Actuator
  - Blinkenlight
  - Blobfinder
  - Camera
  - Fiducial detector
  - Gripper
  - Position
  - Ranger

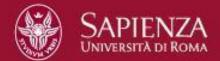

## **ROS and Stage**

ROS embeds the Stage simulator through the Stage package

- stageros node wraps Stage 4.1.1 simulator
- Syntax: rosrun stage stageros [-g] <world\_file>

#### **Published Topics**

- odom [nav\_msgs/Odometry] odometry data from the position model
- base\_scan [sensor\_msgs/LaserScan] scans from the laser model
- base\_pose\_ground\_truth [nav\_msgs/Odometry] ground truth pos

#### **Subscribed Topics**

• cmd\_vel [geometry\_msgs/Twist] velocity commands to differentially drive the position model of the robot

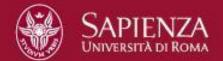

## ROS and Stage

#### **Parameters**

•use\_sim\_time [bool]

#### tf Transforms

- base\_link → base\_laser transform from robot base to attached laser
- •base\_footprint → base\_link identity transform
- odom → base\_footprint transform from odometric origin to base

## Simulating one Robot in Stage

### Setup

- 1.If necessary, build the *stage* package (rosdep, rosmake,...)
- 2.Install the *ros-fuerte-erratic-robot* package (on Ubuntu-like distros, type: *sudo apt-get install ros-fuerte-erratic-robot*)
- 3. Update the ROS package DB (rospack profile)
- 4.Run (following this order):
  - oroscore
  - stageros in stage package (with willow-erratic.world map)
  - o erratic\_keyboard\_teleop in erratic\_teleop package
- 5. What about creating a launch file? (Homework)
- 6. rosrun rviz rviz -d `rospack find rp\_tutorial`/rviz/stage.vcg
- 7. Add *rviz* in your launch file (Homework)

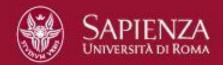